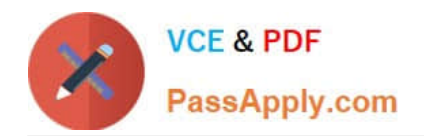

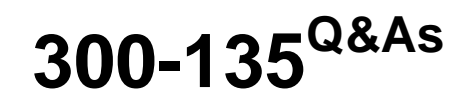

Troubleshooting and Maintaining Cisco IP Networks

# **Pass Cisco 300-135 Exam with 100% Guarantee**

Free Download Real Questions & Answers **PDF** and **VCE** file from:

**https://www.passapply.com/300-135.html**

100% Passing Guarantee 100% Money Back Assurance

Following Questions and Answers are all new published by Cisco Official Exam Center

**C** Instant Download After Purchase

- **83 100% Money Back Guarantee**
- 365 Days Free Update
- 800,000+ Satisfied Customers

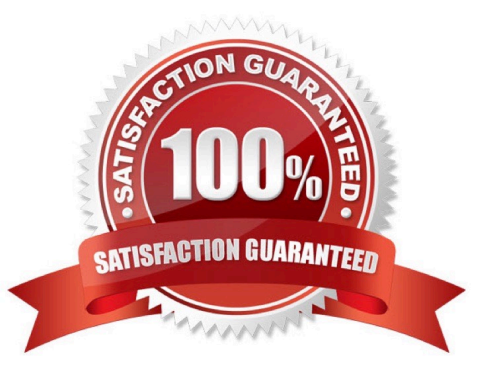

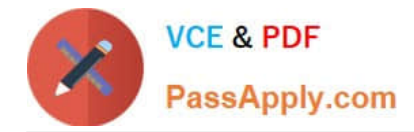

Which of the following statements regarding documentation would not be considered a helpful step in the troubleshooting process?

- A. Use the Cisco Auto Configuration tool.
- B. Use the Cisco Rollback feature.
- C. Automate documentation.
- D. Schedule documentation checks.
- E. Use the Cisco Configuration Archive tool.
- F. Require documentation prior to a ticket being closed out.

Correct Answer: A

## **QUESTION 2**

The implementations group has been using the test bed to do a 'proof-of-concept' that requires both Client 1 and Client 2 to access the WEB Server at 209.65.200.241.

After several changes to the network addressing, routing scheme, DHCP services, NTP services, layer 2 connectivity, FHRP services, and device security, a trouble ticket has been opened indicating that Client 1 cannot ping the

209.65.200.241 address.

Use the supported commands to isolated the cause of this fault and answer the following questions.

On which device is the fault condition located?

A. R1

B. R2

C. R3

D. R4

- E. DSW1
- F. DSW2

G. ASW1

Correct Answer: A

On R1, we need to permit IP 209.65.200.222/30 under the access list.

Since we know that R1 does not have any BGP neighbors, we can deduce that the problem lies with R1.

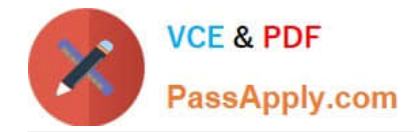

Which of the following would provide good baseline documentation to have on hand when analyzing potential problems? (Choose all that apply.)

- A. User authentication ID and password
- B. User profile
- C. Output of debug
- D. Output of show interface
- E. Result of ping
- F. Output of show process cpu

Correct Answer: CDEF

#### **QUESTION 4**

Refer to the exhibit.

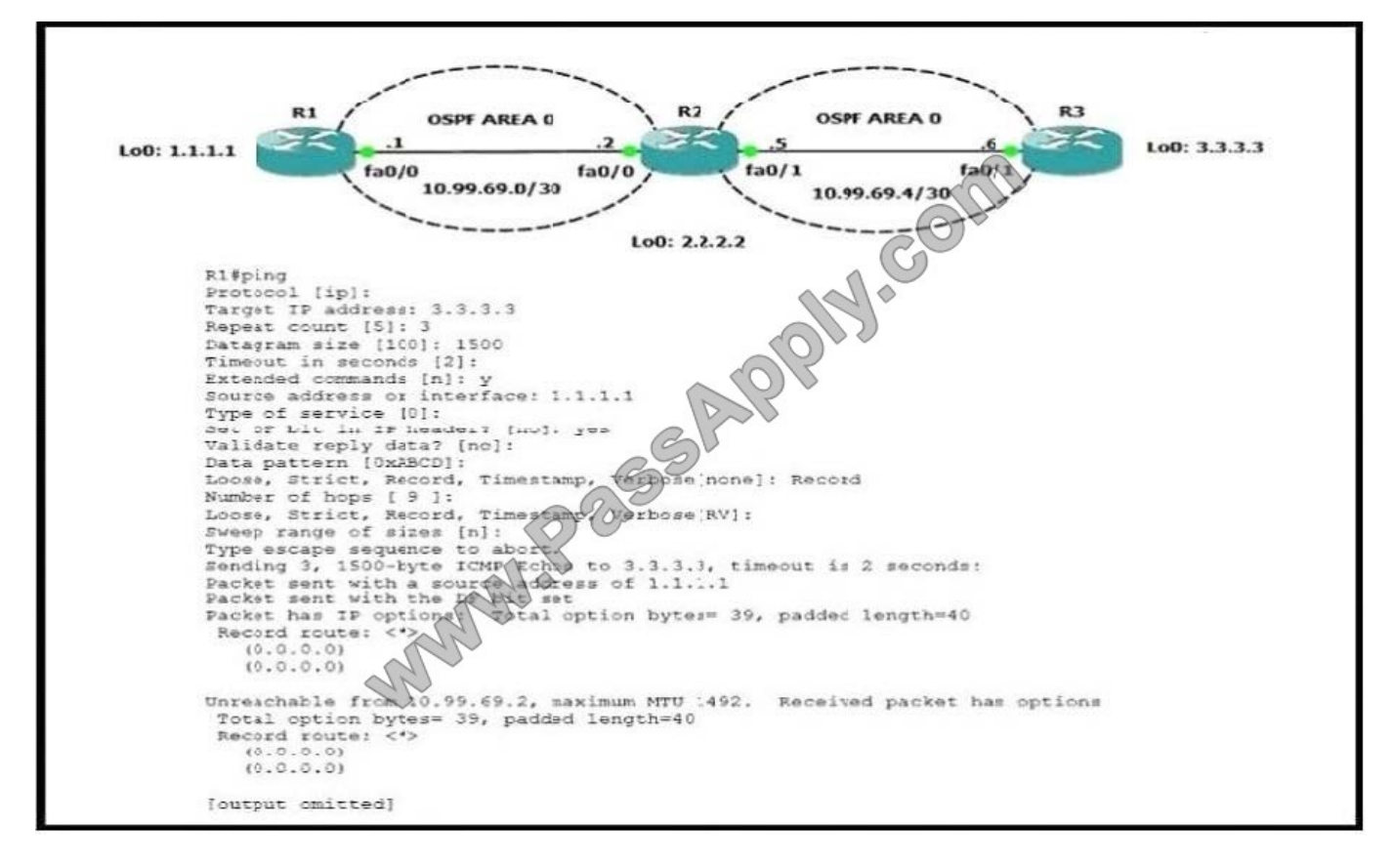

R1 can ping the R3 fa0/1 interface Why do the extended pings fail?

A. The maximum packet size accepted by the command is 1476 bytes.

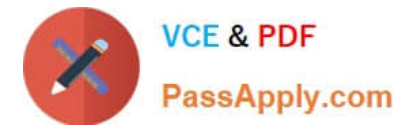

- B. The DF bit has been set
- C. R3 is missing a return route to 10-99.69 0/30
- D. R2 and R3 do not have an OSPF adjacency

Correct Answer: B

A question about OSPF fails to establish a neighbor adjacency and how to debug. (Choose two.)

- A. debug ip ospf adjacency
- B. Subnet mask must be the same on both routers.

Correct Answer: AB

#### **QUESTION 6**

Which of the following best describes the following command: ip flow-export destination 192.168.1.50 1500?

A. it is not a valid NetFlow command.

B. it is an SNMP command that exports 1500-byte packets to IP address 192.168.1.50.

C. it is a NetFlov/ command that v/ill export 1500-byte packets to IP address 192.168.1.50.

D. it is a NetFlov/ command that allows IP address 192.168.1.50 to send traffic to port 1500.

E. It is a NetFlov/ command that v/ill specify that the NetFlov/ collector\\'s IP address is 192.168.1.50 over UDP port 1500.

F. It is an SNMP command that exports flows to destination address 192.168.1.50 for packets up to an MTU of 1500.

Correct Answer: E

#### **QUESTION 7**

The implementation group has been using the test bed to do an IPv6 \\'proof-ofconcept1.

After several changes to the network addressing and routing schemes, a trouble ticket has been opened indicating that the loopback address on R1 (2026::111:1) is not able to ping the loopback address on DSW2 (2026::102:1).

The fault condition is related to which technology?

A. NTP

- B. IP DHCP Server
- C. IPv4 OSPF Routing

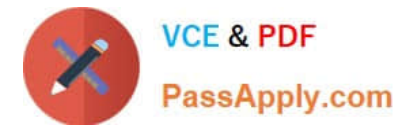

- D. IPv4 EIGRP Routing
- E. IPv4 Route Redistribution
- F. IPv6 RIP Routing
- G. IPv6 OSPF Routing
- H. IPV4 and IPV6 Interoperability
- I. IPv4 layer 3 security

Correct Answer: G

As explained earlier, the problem is with route redistribution on R4 of not redistributing RIP routes into OSPF for IPV6.

# **QUESTION 8**

The implementations group has been using the test bed to do a 'proof-of-concept' that requires both Client 1 and Client 2 to access the WEB Server at 209.65.200.241.

After several changes to the network addressing, routing scheme, DHCP services, NTP services, layer 2 connectivity, FHRP services, and device security, a trouble ticket has been opened indicating that Client 1 cannot ping the

209.65.200.241 address.

Use the supported commands to isolated the cause of this fault and answer the following questions.

On which device is the fault condition located?

- A. R1
- B. R2
- C. R3
- D. R4
- E. DSW1
- F. DSW2
- G. ASW1
- H. ASW2

Correct Answer: A

On R1, for IPV4 authentication of OSPF the command is missing and required to configure------ ip ospf authentication message-digest

As you will see, the problem in this situation is with OSPF on R1. It is missing the "ip ospf authentication messagedigest" command on the Serial0/0/0/0.12 interface.

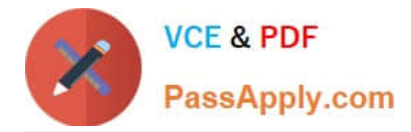

You are troubleshooting an issue with a GRE tunnel between R1 and R2 and find that routing is OK on all intermediary routers.

The tunnel is up on R1, but down on R2.

Which two possible issues can prevent the tunnel from coming up? (Choose two)

- A. the tunnel dose not come up unless traffic is sent through it
- B. the tunnel source interface is down on R2
- C. No specific route to the tunnel destination is on R2; only a default route.
- D. R2 dose not know how to reach the tunnel destination
- E. The tunnel keepalive timer does not match on R1 and R2

Correct Answer: BD

Four Different Tunnel States

There are four possible states in which a GRE tunnel interface can be:

1.

Up/up - This implies that the tunnel is fully functional and passes traffic. It is both adminstratively up and

it\\'s protocol is up as well.

#### 2.

Adminstratively down/down - This implies that the interface has been administratively shut down.

#### 3.

 Up/down - This implies that, even though the tunnel is administratively up, something causes the line protocol on the interface to be down.

4.

Reset/down - This is usually a transient state when the tunnel is reset by software. This usually happens

when the tunnel is misconfigured with a Next Hop Server (NHS) that is it\'s own IP address.

When a tunnel interface is first created and no other configuration is applied to it, the interface is not

shut by default:

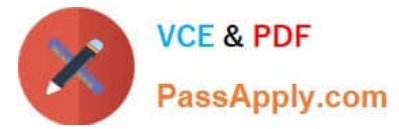

Router#show run interface tunnel 1 Building configuration... Current configuration : 40 bytes JAJ.Com interface Tunnell no ip address end In this state, the interface is always up/down: Router (config-if) #do show ip interface brief OK? Method Interface IP-Address Protocol YES MARAN GigabitEthernet0/0 172.16.52.1 administratively down down GigabitEthernet0/1 14.36.128.49 YES NYRAM down down **PRA** GigabitEthernet0/2 **BUTRAM** down unassigned down GigabitEthernet0/3 unassigned **YE'S** NVRAM down down Loopback1 192.168.2.2 OYES NVRAM up ùp Tunnell unassigned YES unset up down This is because the interface is administratively enabled, but since it does not have a tunnel source or a tunnel destination, the line protocol is down In order to make this interface up/up, a valid tunnel source and tunnel destination must be configured: Router#show run interface tunnel 1 Building configuration... Current configuration : 113 bytes interface Tunnell ip address 1.1.1.1 255.255.255.0 tunnel source Loopback1 tunnel destination 10.0.0.1 end Router#show ip interface brief Interface IP-Address OK? Method Status GigabitEthernet0/0 172.16.52.1 YES NVRAM up GigabitEthernet0/1 14.36.128.49 YES NVRAM down GigabitEthernet0/2 unassigned YES NVRAM down GigabitEthernet0/3 unassigned YES NVRAM down Loopback0 unassigned YES unset up YES manual up Loopbackl 192.168.2.1 up Tunnel<sup>1</sup>  $1.1.1.1$ YES manual up The previous sequence shows that: A valid tunnel source consists of any interface that is itself in the up up state and has an IP address configured on it. For example, if  $\ddot{\phantom{a}}$ the tunnel source was changed to Loopback0, the tunnel interface would go down even though Loopback0 is in the up/up state: Router (config-if) #int tun I Router (config-if) #tunnel source loopback 0 Router (config-if)# **OPPOOR** \*Sep 6 19:51:31.043: %LINEPROTO-5; ine protocol on Interface Tunnell, changed state to down A valid tunnel destination is one which is roughle. However, it does not have to be reachable, which can be seen from this ping test<sup>.</sup> Router#show ip route 10.000 % Network not in pan Router#show ip route inc0.0.0.0 Gateway of last resort is 172.16.52.100 to network 0.0.0.0  $S^{\star}$  $0.0.0.0/0$  [1/0] via 172.16.52.100 Router#ping 10.0.0.1 Type escape sequence to abort. Sending 5, 100-byte ICMP Echos to 10.0.0.1, timeout is 2 seconds:

```
Success rate is 0 percent (0/5)
```
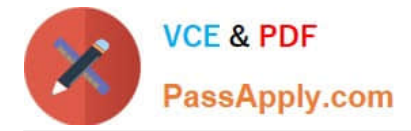

http://www.cisco.com/c/en/us/support/docs/ip/generic-routing-encapsulation-gre/118361-technotegre-00.html

# **QUESTION 10**

Which command enables authenticated login if a TACACS+ failure occurs?

A. aaa authentication login test group local tacacs+

- B. aaa authentication login test group tacacs+ local
- C. aaa authentication login test group radius local
- D. aaa authentication ppp dialins group tacacs+ local

Correct Answer: B

#### **QUESTION 11**

The implementations group has been using the test bed to do a 'proof-of-concept'.

After several changes to the network addressing, routing schemes, a trouble ticket has been opened indicating that the loopback address on R1 (2026::111:1) is not able to ping the loopback address on DSW2(2026::102:1).

Use the supported commands to isolated the cause of this fault and answer the following questions.

What is the solution to fault condition?

- A. Under the interface Serial 0/0/0.23 configuration enter the ipv6 ospf 6 area 0 command.
- B. Under the interface Serial0/0/0.12 configuration enter the ipv6 ospf 6 area 12 command.
- C. Under ipv6 router ospf 6 configuration enter the network 2026::1:/122 area 0 command.
- D. Under ipv6 router ospf 6 configuration enter no passive-interface default command.

Correct Answer: A

On R2, IPV6 OSPF routing, configuration is required to add ipv6 ospf 6 area 0 under interface serial 0/0/0.23.

Unlike OSPF on IPv4 where networks are added under the routing process, IPv6 needs OSPFv3 enabled on a perinterface basis.

This has been done on the R3 connection to R2, but not on the R2 connection back to R3. We will need to add the "ipv6 ospf 6 area 0" configuration command to the s0/0/0/0.23 interface of R2.

#### **QUESTION 12**

Refer to the exhibit. The tunnel between R2 and R5 is not coming up. R2, R4 and R5 do not have any routing information sources other than OSPF and no route filtering is implemented anywhere in the network. Which two actions fix the issue?(choose two)

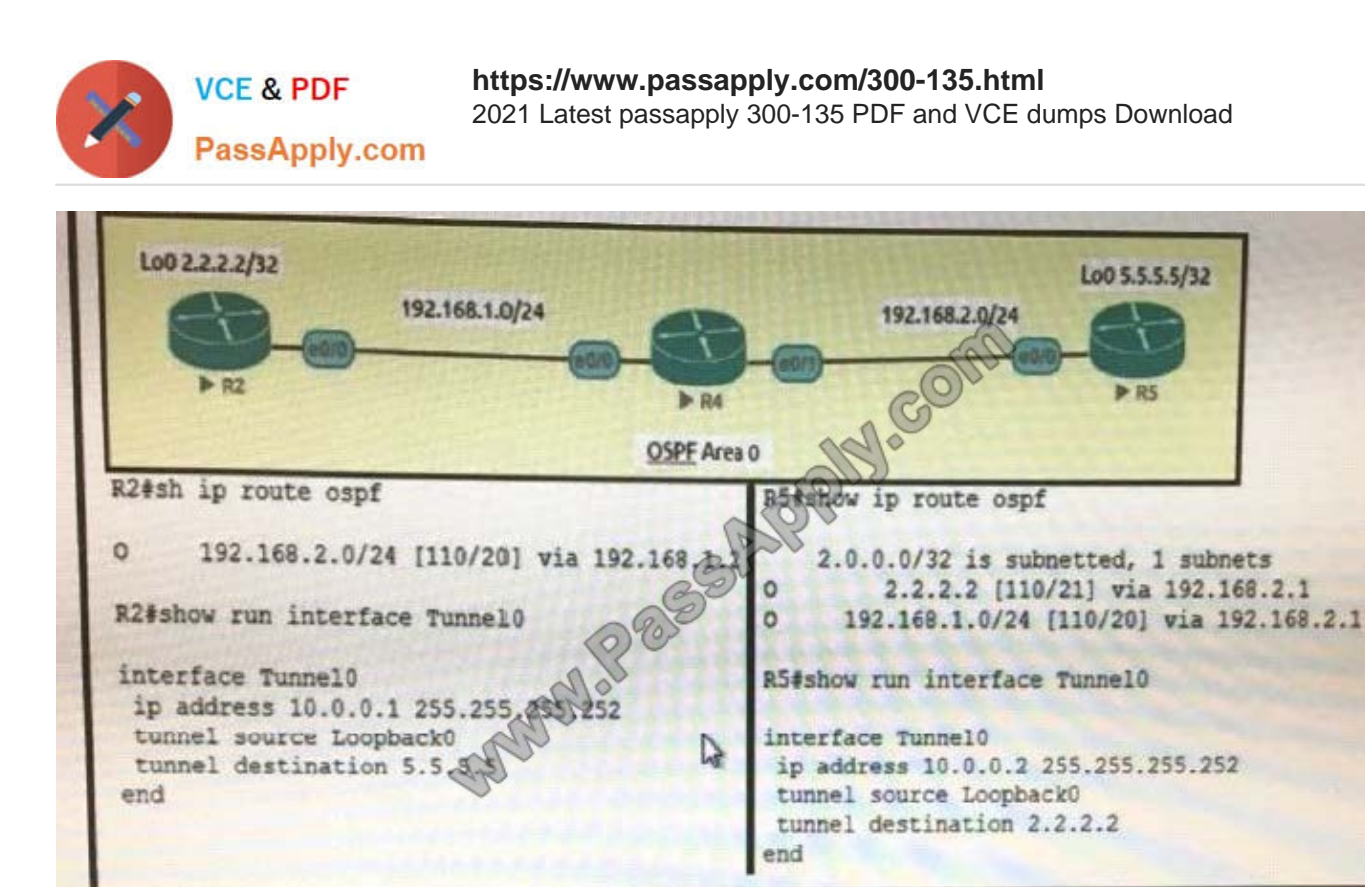

- A. Redistribute connected routes to OSPF on R5
- B. Change the tunnel destination on R2 to 192.168.2.1
- C. Advertise interface lo0 to OSPF on R5
- D. Configure a static route on R5 to 2.2.2.2 via 192.168.2.1
- E. Fix the OSPF adjacency issue between R4 and R5

#### Correct Answer: AC

In order for the tunnel to be established between R2-R5 , the R2 should have a path for the 5.5.5/32 route in its own routing table , and because the ospf is the only routing protocol here , so R5 has to advertise the route 5.5.5.5/32, and that is possible through these option: 1 - redistribute connected route to ospf on R5 2 - Advertise interface lo0 to OSPF on R5 For knowing more about the rules for the gre channel to be established, check the link below: http://www.cisco.com/c/en/us/support/docs/ip/generic-routing-encapsulation-gre/118361-technote-gre-00.html

[300-135 PDF Dumps](https://www.passapply.com/300-135.html) [300-135 Exam Questions](https://www.passapply.com/300-135.html) [300-135 Braindumps](https://www.passapply.com/300-135.html)

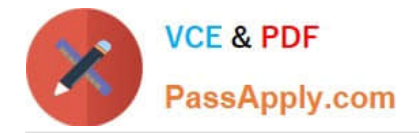

To Read the Whole Q&As, please purchase the Complete Version from Our website.

# **Try our product !**

100% Guaranteed Success 100% Money Back Guarantee 365 Days Free Update Instant Download After Purchase 24x7 Customer Support Average 99.9% Success Rate More than 800,000 Satisfied Customers Worldwide Multi-Platform capabilities - Windows, Mac, Android, iPhone, iPod, iPad, Kindle

We provide exam PDF and VCE of Cisco, Microsoft, IBM, CompTIA, Oracle and other IT Certifications. You can view Vendor list of All Certification Exams offered:

# https://www.passapply.com/allproducts

# **Need Help**

Please provide as much detail as possible so we can best assist you. To update a previously submitted ticket:

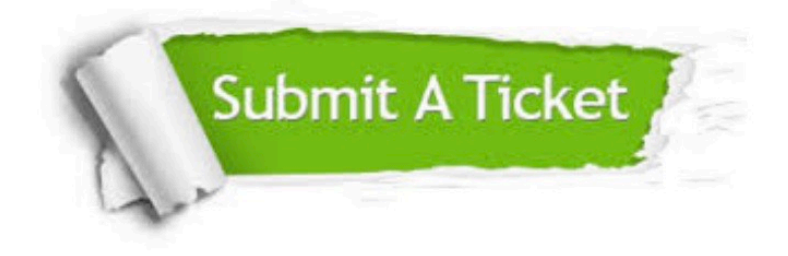

#### **One Year Free Update**

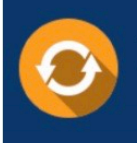

Free update is available within One fear after your purchase. After One Year, you will get 50% discounts for updating. And we are proud to .<br>poast a 24/7 efficient Customer Support system via Email

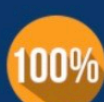

**Money Back Guarantee** 

To ensure that you are spending on quality products, we provide 100% money back guarantee for 30 days from the date of purchase

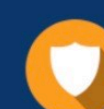

#### **Security & Privacy**

We respect customer privacy. We use McAfee's security service to provide you with utmost security for vour personal information & peace of mind.

Any charges made through this site will appear as Global Simulators Limited. All trademarks are the property of their respective owners. Copyright © passapply, All Rights Reserved.